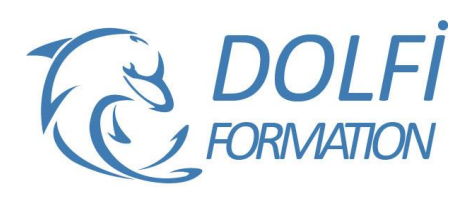

# **Formation SKETCHUP – De A à Z**

est éligible à

**MON COMPTE FORMATION** 

**FORMATION CAO / DAO Référence : SKP07 Durée : 10 jours / 70 heures**

## **OBJECTIF DE LA FORMATION**

Dessiner et structurer des objets complexes en 3D avec les fonctions avancées de SketchUp : les outils pour dessiner et modifier des objets, gérer des modèles types, effectuer des opérations booléennes, créer des composants, annoter un dessin, créer des calques et des plans de section.

# **PARTICIPANT**

Architecture (Architecte, Architecte intérieur et collaborateur, Urbanisme), Design industriel (mobilier, Objet), Décorateur (Scénographe, Evènementiel, Stand), Paysagiste…

#### **PRÉ-REQUIS**

Avoir des connaissances de l'environnement Windows et MacOs.

#### **FORMATEURS**

Spécialiste en dessin industriel CAO et architecte d'intérieur.

# **MODALITÉS ET PÉDAGOGIE**

- Questionnaire d'évaluation en début et en fin de formation
- Cas pratiques et études de cas, Quiz
- Horaires : 9h00 à 12h30 13h30 à 17h00
- Nombre maximum de stagiaires : 8
- Formation disponible à distance ou en présentiel **PROGRAMME**

#### **PRESENTATION**

Que peut-on faire avec SketchUp ? Différences entre la version pro et la version gratuite Présentation des logiciels complémentaires à SketchUp : Layout, Artlantis, plugins…

#### **DECOUVRIR ET PERSONNALISER L'INTERFACE SKETCHUP SUR SON POSTE**

Affichage des barres d'outils et des fenêtres / Raccourcis clavier /Ouvrir un modèle

Gérer les sauvegardes

#### **LES OUTILS D'AIDE AU DESSIN**

Accrochages objets / Axes : XYZ Guides : Positionner des guides dans le sens des axes ou avec un certain angle Afficher, masquer, supprimer les guides Masquer : des objets qui vous gênent Mesurer : des longueurs ou des rayons Sélection souris : Fenêtre capture, clic souris 1-2-3, Ctrl A

#### **GERER VOTRE AFFICHAGE**

Orbite : Tourner autour de votre dessin Panoramique : Déplacer votre feuille Zooms : Précédent, Suivant, Fenêtre, Etendu Vues standards : Dessus, Dessous, Droite, Gauche, Face, Derrière, Iso Caméra : Projection parallèle, Perspective, Perspective à 2

points

- Méthode interactive et intuitive
- Support Stagiaire
- Assistance téléphonique
- Attestation de fin de stage
- Questionnaire de fin de formation

#### **LES OUTILS POUR DESSINER**

Arc, Boite, Cercle, Ligne, Main levée, Polygone, **Rectangle** 

Modifier le nombre de segments ou le rayon d'un cercle, d'un arc ou d'un polygone Dessiner un arc tangent à 2 droites, Dessiner une

séquence d'arcs tangents Convertir un arc en polygone, convertir en plusieurs

segments

Diviser une ligne en segments égaux, Décaler une ligne, Décaler une polyligne

#### **LES OUTILS DE MODIFICATIONS**

Copier : Coller sur place, Copier un certain nombre de fois un objet avec le même intervalle, Décaler une ligne Décaler : une polyligne Déplacer : un objet, un point, une arête, une face (possibilité d'utiliser contrainte sur un axe) Diviser : en un certain nombre de segments une ligne, un arc, un cercle ou un polygone Eclater : Il est possible d'éclater un cercle, un arc, un polygone, une ligne à main levée Faire pivoter : Faire pivoter un objet en prenant comme référence un autre objet, Faire du pliage, Réseau polaire Inverser les faces : Bien préparer son modèle en prévision du rendu final Mettre à l'échelle : Redimensionner un objet, Déformer un objet, Faire un miroir Pousser/Tirer : Créer des volumes, Percer un objet, Répéter plusieurs fois la même extrusion, Suivez-moi : Suivre un chemin entièrement ou partiellement, (tube, corniche, verre…)

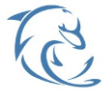

#### **DOLFI Formation**

91 rue Saint Lazare 75009 PARIS – RCS : B438093791 – Siret : 438 093 791 00046 **Tel : 01 42 78 13 83 – Fax : 01 40 15 00 53 – □ : [formation](mailto:formation@dolfi.fr)@dolfi.fr** Retrouver toutes les informations sur nos stages : **[https://www.dolfi.fr](https://www.dolfi.fr/)**

## **ORGANISATION STRUCTURELLE D'UN MODELE COMPLEXE**

Bien structurer votre modèle pour faciliter la création et l'affichage

Création de Groupes et de Composants

# **LES OPERATIONS BOOLEENNES AVEC DES SOLIDES**

Version gratuite et jusqu'à la version Pro 7 : Intersection des faces

Version Pro 8: Intersection, Union, Soustraire, Découper, Diviser

# **ANNOTER VOTRE DESSIN**

Cotations : Linéaire, Diamètre, Rayon Texte 2D : Pour afficher les surfaces, Pour saisir des commentaires / Texte 3D : Texte en 3D faisant partie de votre dessin

# **LES COMPOSANTS**

Pourquoi utiliser des composants Manipulation : Créer / Modifier / Verrouiller / Masquer / Eclater un composant dans votre modèle Options modification du composant : Masquer le reste du modèle /Masquer les composants identiques Enregistrer vos composants dans les favoris : Comment vérifier vos composants avant de les insérer dans votre

bibliothèque

Créer une bibliothèque

Insérer un composant qui se trouve dans : votre modèle, dans votre bibliothèque, sur internet Remplacer un composant par un autre

Utiliser un composant dynamique

# **LES CALQUES**

Quoi mettre dans vos calques : Dans le calque zéro, dans les autres calques

Créer un calque

Changer la couleur d'un calque / Insérer un objet dans un calque

# **LES PLANS DE SECTION**

Créer, Masquer, Afficher, Déplacer / Section dans Section / Modifier la largeur des coupes Changer la couleur des bordures de section

#### **METHODE DE TRAVAIL POUR TRAVAILLER AVEC UN MODELE COMPLEXE**

Groupes, Composants et Calques

Travailler avec la fenêtre Structure

Comprendre la différence entre les groupes, les composants et les calques afin de bien les utiliser

# **DIVERS**

Gérer vos modèles ou gabarits : Bien préparer vos modèles / Créer un modèle / Choisir votre modèle par défaut Transférer vos raccourcis d'un poste a un autre : Importation / Exportation

Présentation des plugins : Trouver / Installer / Désinstaller

# **RAPPEL DES NOTIONS DE BASES SKETCHUP**

Mise en place d'un modèle type Principes d'extrusion Perspective/projection parallèle

# **DESSIN 3D**

Intersections de solides Outils suivez-moi afin de réaliser des objets complexes

## **METHODE DE TRAVAIL**

Mise en place d'une méthode de travail avec exercices simples (mobilier, maison)

# **LAYOUT**

Utilisation de Layout pour la mise en page et les impressions à l'échelle

# **RETOUCHE IMAGE**

Mise en place du lien Photoshop ou Gimp via Sketchup pour retoucher des textures (taches, distortions, pb de perspective).

#### **ORGANISATION ET PREPARATION DU TRAVAIL**

Import DXF / DWG / images / Mise à l'échelle Gestion des préférences Notion de "Calques" Interaction Calques / Groupes / Composants

# **INSTALLER ET UTILISER UN PLUGIN RUBY**

Définition du plugin Importation du script Ruby Utilisation des plugins Découvrir les composants dynamiques Définition des composants dynamiques Utilisation et modification

# **RENDU AVEC ARTLANTIS**

Préparation des éléments du fichier Sketchup Importation dans Artlantis Mise en place des lumières et des shaders

# **IMPRIMER AVEC LAYOUT**

Configuration du document Les références externes : Visualiser, Insérer, Actualiser, Relier, Supprimer, Rompre, Purger Les pages : Nouvelle, Renommer, Dupliquer, Déplacer, Copier un élément d'une page à l'autre Les fenêtres : Insérer, Changer de scène, Forme personnalisée, Déformer, Premier plan ou arrière-plan Les calques : Créer, Ordre, Mettre un logo sur toutes les pages Dessiner dans Layout : Ligne, Main levée, Arc, Diviser, rectangle, Courbe, Cercle, Polygone, Fusionner les éléments Annotations : Cotations, Textes, Etiquettes Insérer une image de ciel derrière le modèle Dessiner un cartouche

# **IMPORTATION**

Plan récupérer sur Google Earth : En 2D ou en 3D Plan scanné en arrière-plan : Le mettre à l'échelle, le corriger, Le faire pivoter AutoCAD : Préparer le fichier AutoCAD Plan en arrière-plan Utiliser les façades pour dessiner en 3D Remplacer des blocs AutoCAD, par des composants **SketchUp** Importer un fichier DXF Importer une image JPG

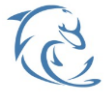

#### **DOLFI Formation**

91 rue Saint Lazare 75009 PARIS – RCS : B438093791 – Siret : 438 093 791 00046 **Tel : 01 42 78 13 83 – Fax : 01 40 15 00 53 – □ : [formation](mailto:formation@dolfi.fr)@dolfi.fr** Retrouver toutes les informations sur nos stages : **[https://www.dolfi.fr](https://www.dolfi.fr/)**

#### **MODELISER UN BATIMENT D'APRES UNE PHOTO EXPORTATION 2D**

Permet d'enregistrer le dessin dans un fichier image 3D Format AutoCAD, Format Artlantis…

## **LES SCENES**

Qu'est-ce que mémorise une scène Créer, Nommer, Supprimer

# **LES ANIMATIONS**

Régler les transitions entre les scènes et les délais entre les scènes Animation en boucle Animation avec les scènes Animation suivre un chemin grâce au plugin : courbe de Bézier Spline Animation avec des plans de section Exporter une animation

# **CREER UN COMPOSANT DYNAMIQUE**

**CREER DES PDF AVEC LAYOUT**

# **EXPORTER LE NOMBRE DE COMPOSANTS CONTENUS DANS VOTRE MODELE VERS EXCEL**

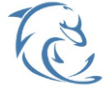

**DOLFI Formation**

91 rue Saint Lazare 75009 PARIS – RCS : B438093791 – Siret : 438 093 791 00046 Tel: 01 42 78 13 83 – Fax: 01 40 15 00 53 – **□: [formation](mailto:formation@dolfi.fr)@dolfi.fr** Retrouver toutes les informations sur nos stages : **[https://www.dolfi.fr](https://www.dolfi.fr/)**